## **Создание пользователей**

## **Пользователи и группы**

Пользователь – единица управления системой. Это наименьший объект применения политик программы и детализации статистики сетевого трафика. После того как пользователь добавлен, он получает доступ во внешнюю сеть (интернет) в соответствии со своим способом авторизации, а также индивидуальными и глобальными политиками доступа.

Чтобы добавить пользователя, в модуле «пользователи» нажмите на кнопку «добавить», введите имя пользователя, описание и назначьте привилегии администрирования системы. Также можно ввести логин и пароль, при этом у данного пользователя появится возможность удалённо подключаться к серверу через [VPN](https://doc.a-real.ru/doku.php?id=vpn) и выходить в интернет с помощью логина и пароля.

## **Мастер создания пользователя**

Также для создания пользователя применяется «Мастер создания пользователя» с пошаговым прохождением этапов добавления параметров пользователя, таких как имя пользователя, имя входа (логин), пароль, один или несколько ip-адресов, а также почтовый ящик. Из всех параметров обязательным является только имя пользователя.

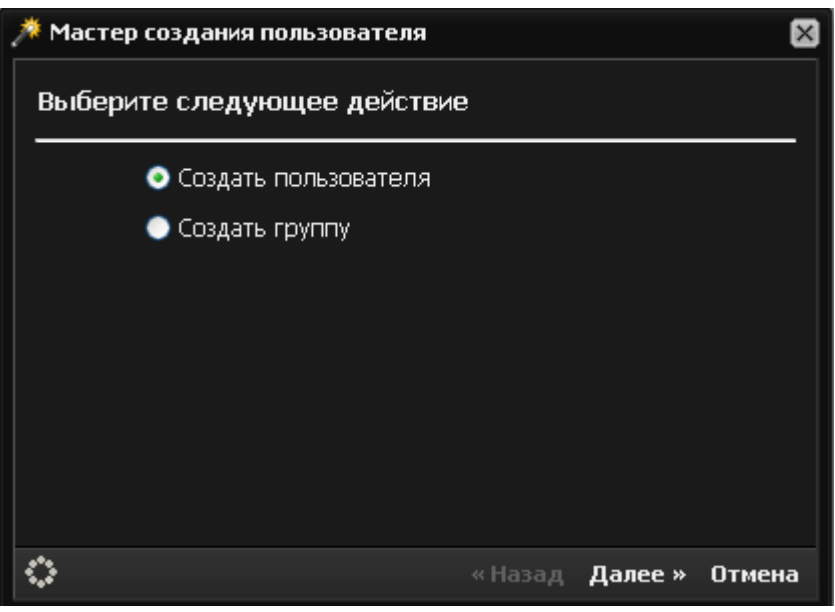

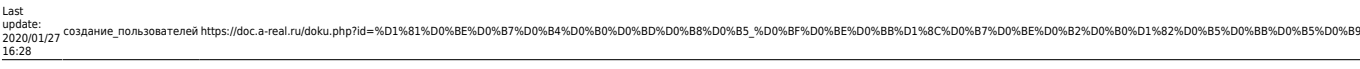

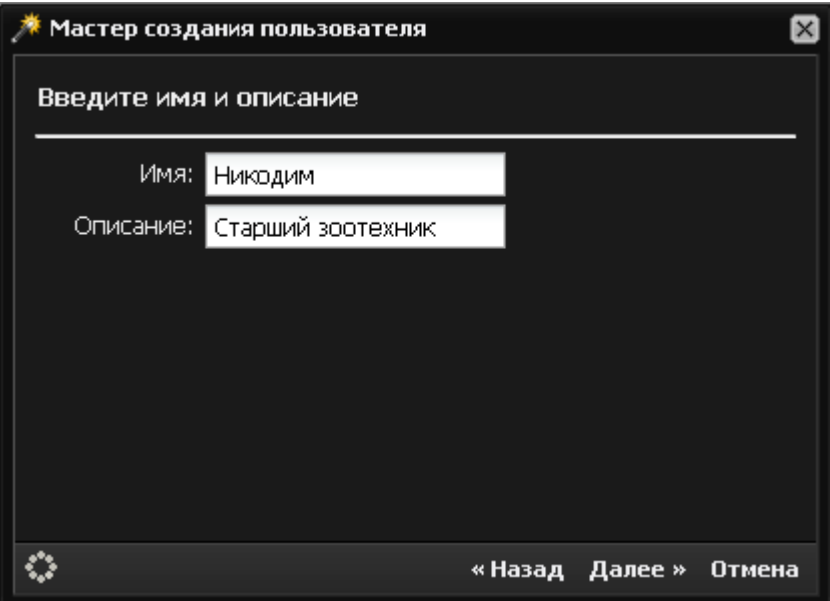

Чтобы запустить мастер, нажмите иконку в правом углу горизонтального меню модуля «Пользователи».

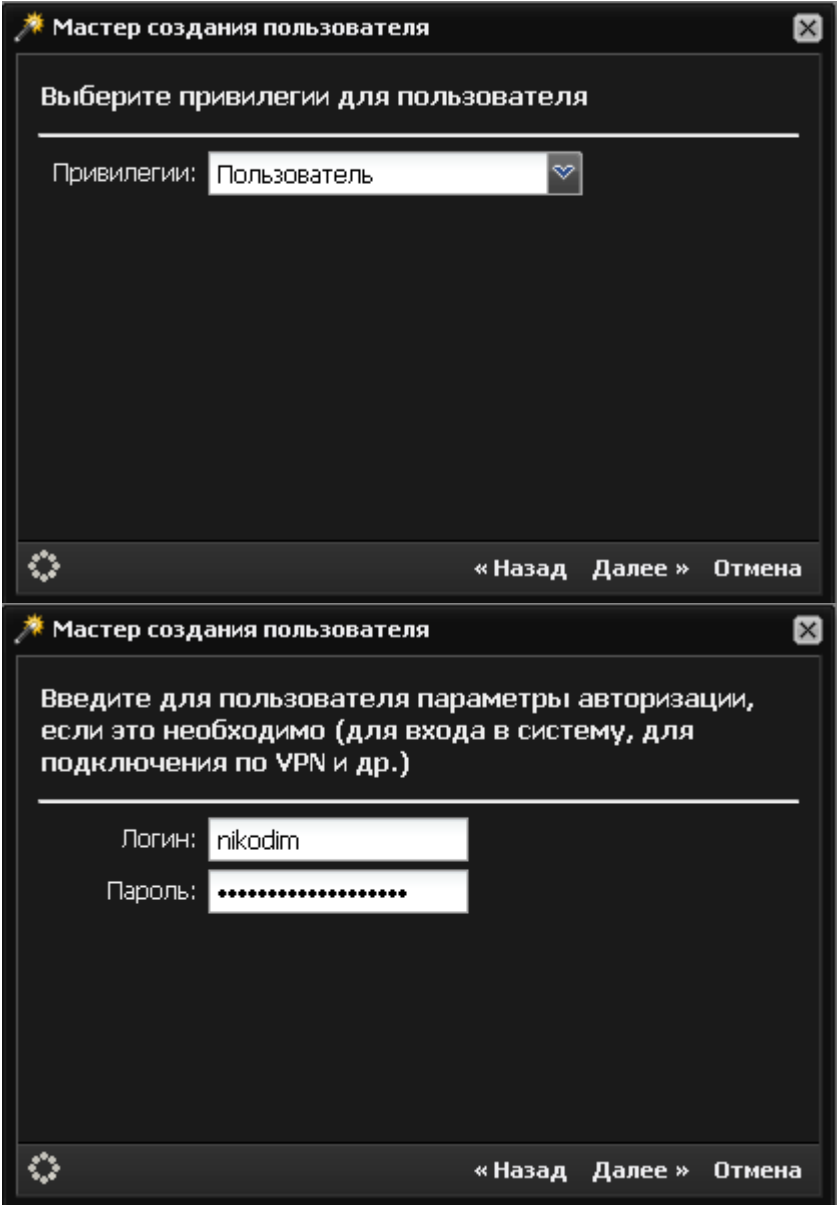

Мастер последовательно запросит параметры пользователя: имя, роль, логин/пароль, ip-адрес, применяемый набор правил и почтовый ящик.

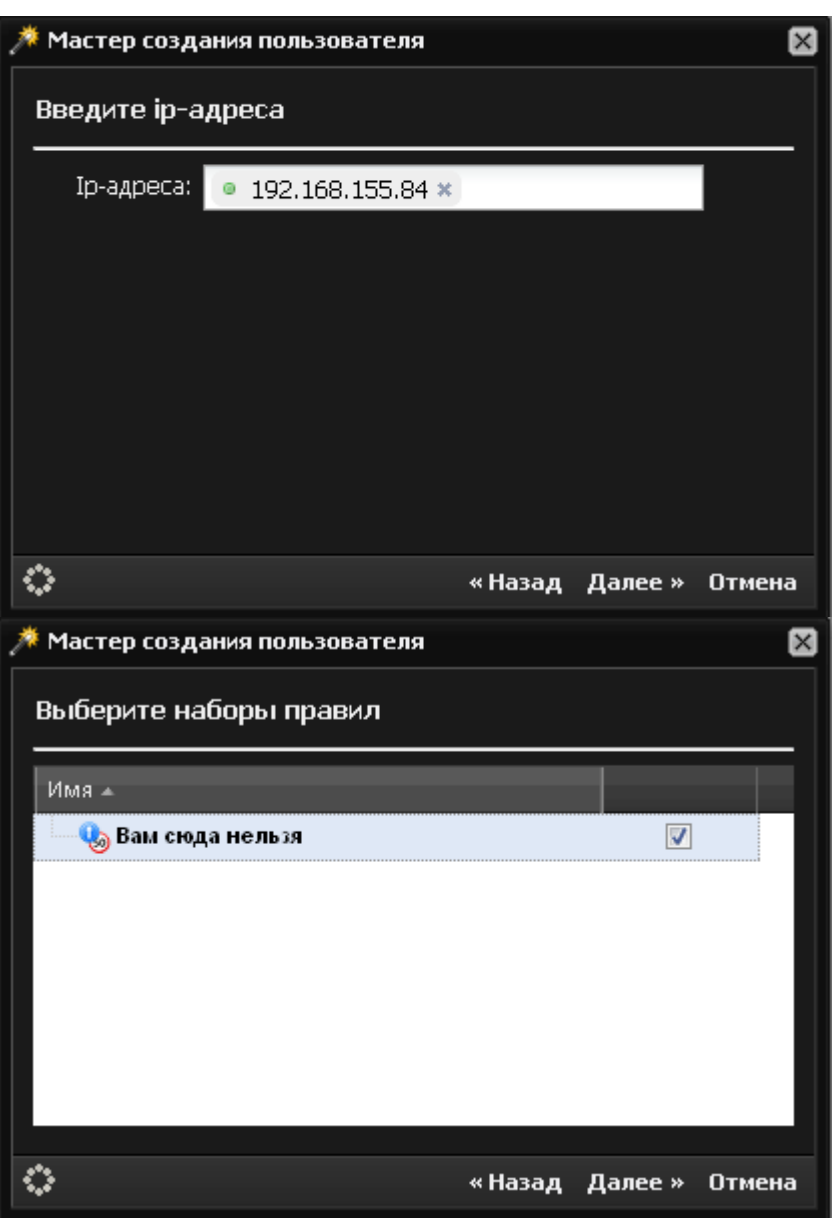

В случае, если назначаемый почтовый ящик не может быть присвоен ни одному из созданных в системе почтовых доменов, ИКС предложит создать новый почтовый домен.

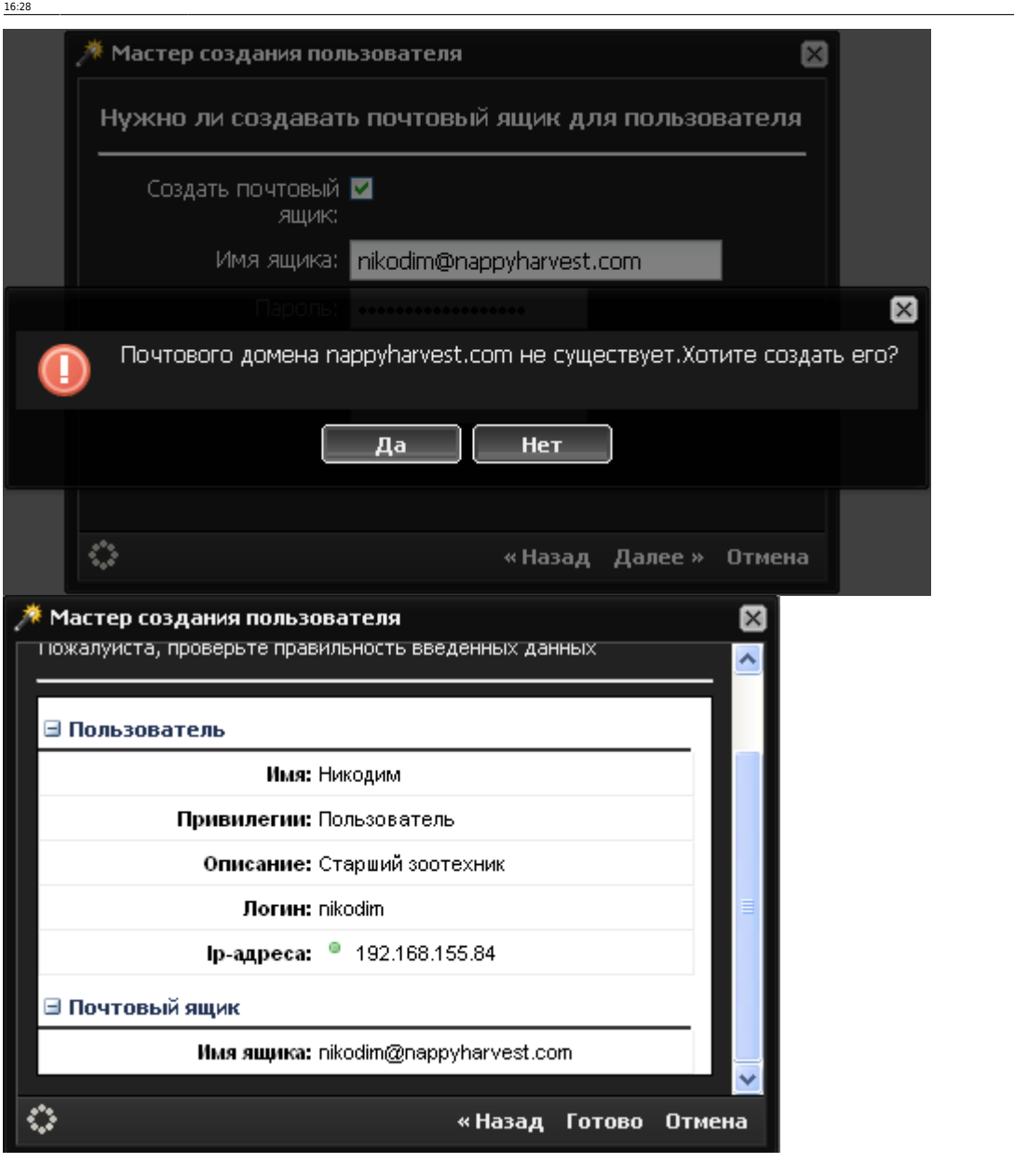

создание\_пользователей https://doc.a-real.ru/doku.php?id=%D1%81%D0%BE%D0%B7%D0%B4%D0%B0%D0%BD%D0%B8%D0%B5\_%D0%BF%D0%BE%D0%BB%D1%8C%D0%B7%D0%BE%D0%B2%D0%B0%D1%82%D0%B5%D0%BB%D0%B5%D0%B9

После прохождения всех шагов, мастер выведет сводку создаваемых параметров пользователя. По нажатии кнопки «Готово» пользователь будет создан.

## **Добавление пользователя**

Вы также можете добавить пользователя или группу, не используя мастер. В модуле «Пользователи» нажмите кнопку «Добавить» и создайте нового пользователя или группу. В этому случае форма позволит указать имя пользователя, описание, роль, логин, пароль, а также дополнительные поля, такие как номер телефона и должность. Остальные параметры нужно будет добавить уже после создания пользователя или группы.

По умолчанию доступны следующие привилегии для пользователей:

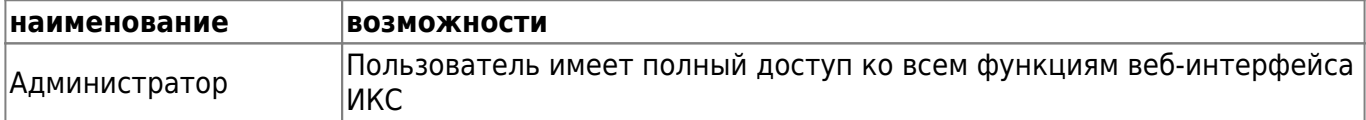

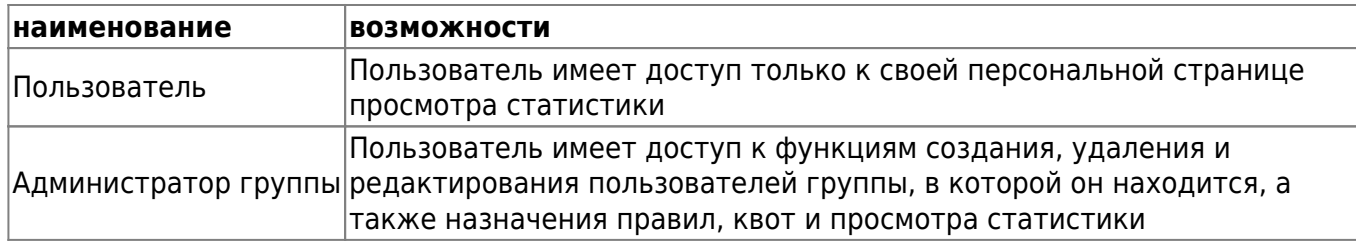

Вы можете создавать собственные сценарии доступа пользователей к веб-интерфейсу при помощи **[модуля "Роли"](https://doc.a-real.ru/doku.php?id=%D1%80%D0%BE%D0%BB%D0%B8)**.

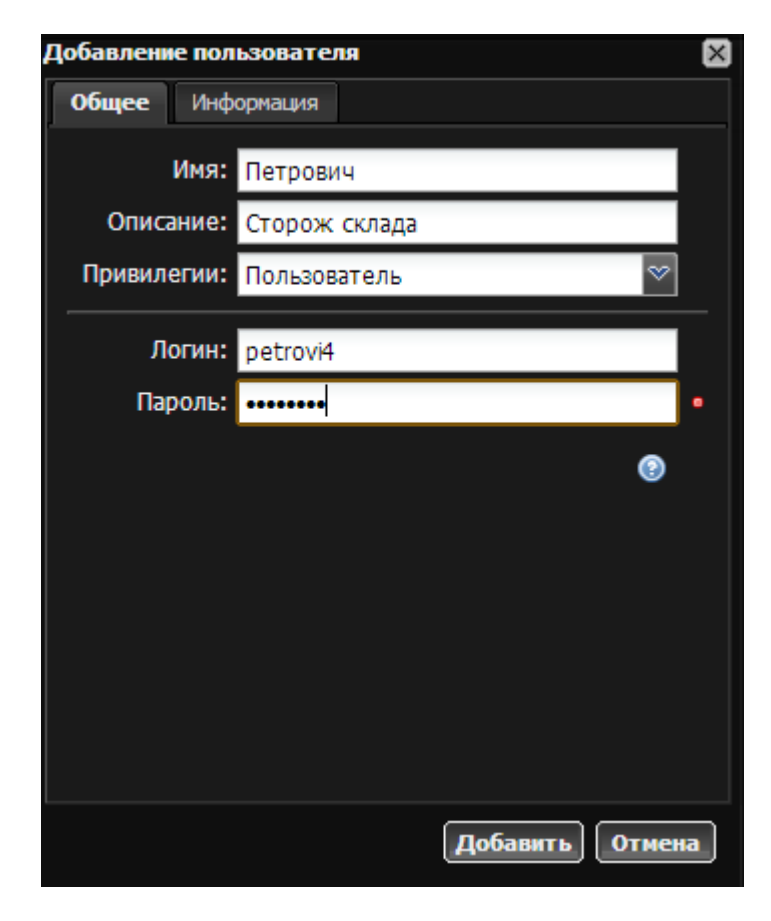

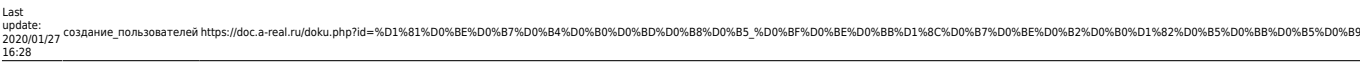

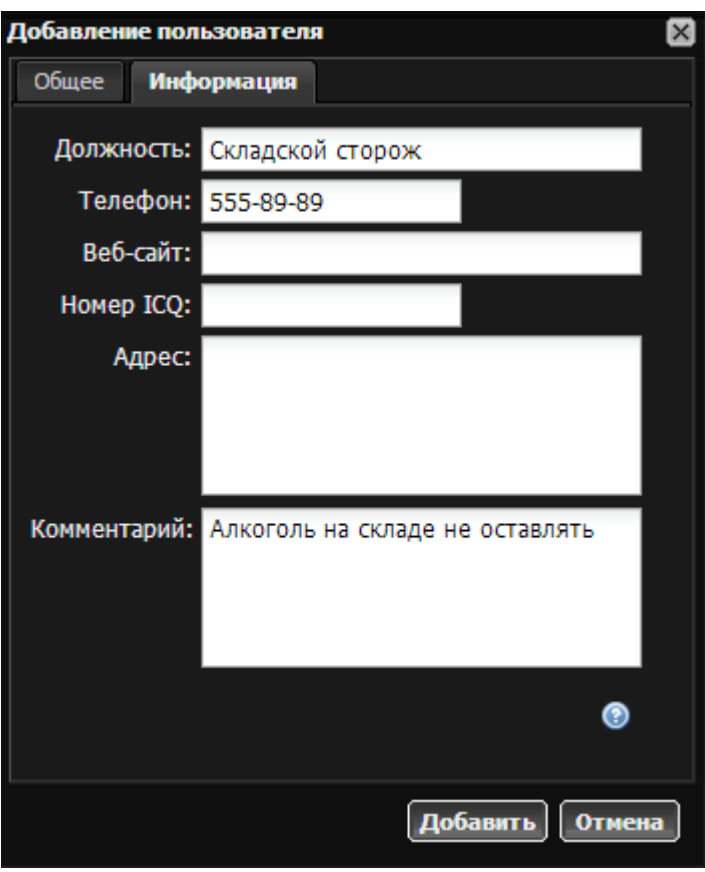

Пользователи могут быть объединены в группы. Группам можно назначать правила доступа и квоты, которые будут применяться для всех её членов. Пользователя можно переместить из одной группы в другую простым перетаскиванием мыши.

Пользователь или группа пользователей могут быть отключены в любой момент, выбором пункта «операции\выключить». При этом у данного пользователя пропадает доступ к Интернету.

После того как пользователи заведены, нужно настроить их [авторизацию.](https://doc.a-real.ru/doku.php?id=auth_user)

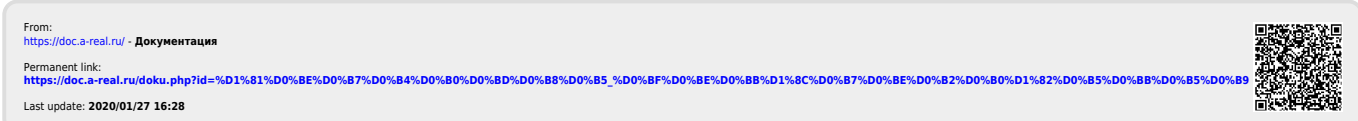